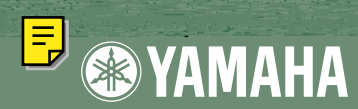

# CD-R/RW DRIVE

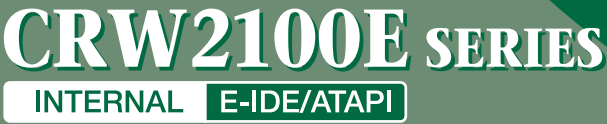

**OWNER'S MANUAL BEDIENUNGSANLEITUNG** 

**MODE D'EMP UAL DE INSTRUCCIONES** 

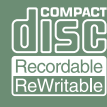

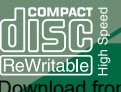

# FCC INFORMATION

### **COMPLIANCE INFORMATION STATEMENT**

(DECLARATION OF CONFORMITY PROCEDURE)

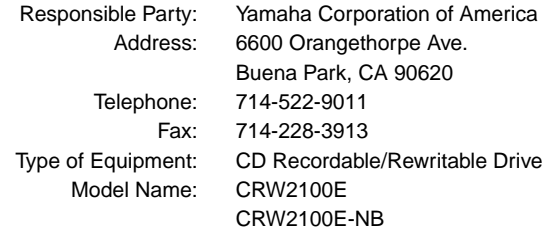

This device complies with Part 15 of the FCC Rules.

Operation is subject to the following conditions:

- 1) this device may not cause harmful interference, and
- 2) this device must accept any interference received including interference that may cause undesired operation.

See user manual instructions if interference to radio reception is suspected.

#### **FCC INFORMATION (U.S.A.)**

**1. IMPORTANT NOTICE: DO NOT MODIFY THIS UNIT!**

- This product, when installed as indicated in the instructions contained in this manual, meets FCC requirements. Modifications not expressly approved by Yamaha may void your authority, granted by the FCC, to use the product.
- **2. IMPORTANT:** When connecting this product to accessories and/or another product use only high quality shielded cables. Cable/s supplied with this product MUST be used. Follow all installation instructions. Failure to follow instructions could void your FCC authorization to use this product in the USA.

**3. NOTE:** This product has been tested and found to comply with the requirements listed in FCC Regulations, Part 15 for Class "B" digital devices. Compliance with these requirements provides a reasonable level of assurance that your use of this product in a residential environment will not result in harmful interference with other electronic devices. This equipment generates/uses radio frequencies and, if not installed and used according to the instructions found in the users manual, may cause interference harmful to the operation of other electronic devices. Compliance with FCC regulations does not guarantee that interference will not occur in all installations. If this product is found to be the source of interference, which can be determined by turning the product "OFF" and "ON", please try to eliminate the problem by using one of the following measures: Relocate either this product or the device that is being affected by the interference. Utilize power outlets that are on different branch (circuit breaker or fuse) circuits or install AC line filter/s.

 In the case of radio or TV interference, relocate/reorient the antenna. If the antenna lead-in is 300 ohm ribbon lead, change the lead-in to coaxial type cable.

 If these corrective measures do not produce satisfactory results, please contact the local retailer authorized to distribute this type of product. If you can not locate the appropriate retailer, please contact Yamaha Corporation of America, 6600 Orangethorpe Avenue, Buena Park, CA 90620 U.S.A.

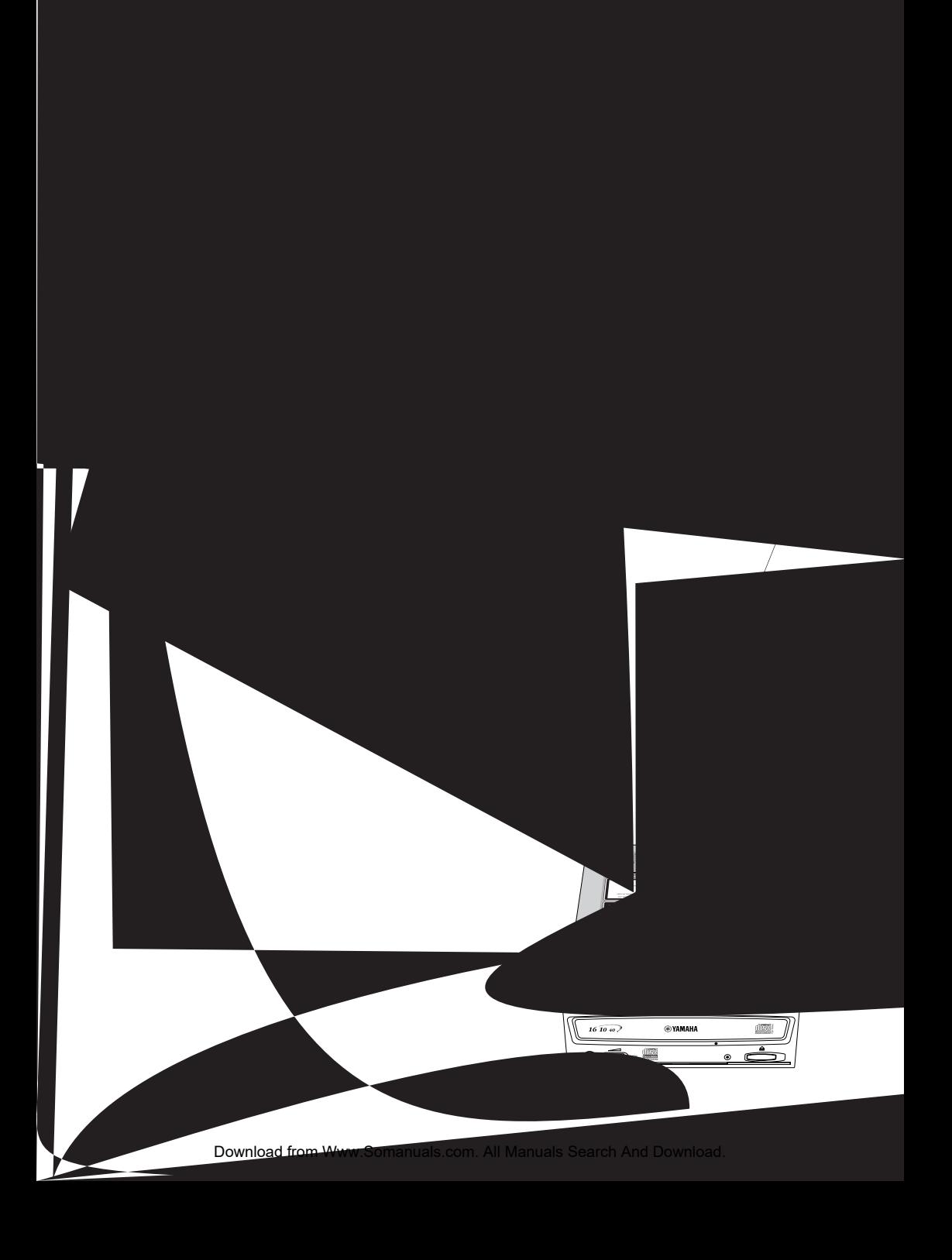

Download from Www.Somanuals.com. All Manuals Search And Download.

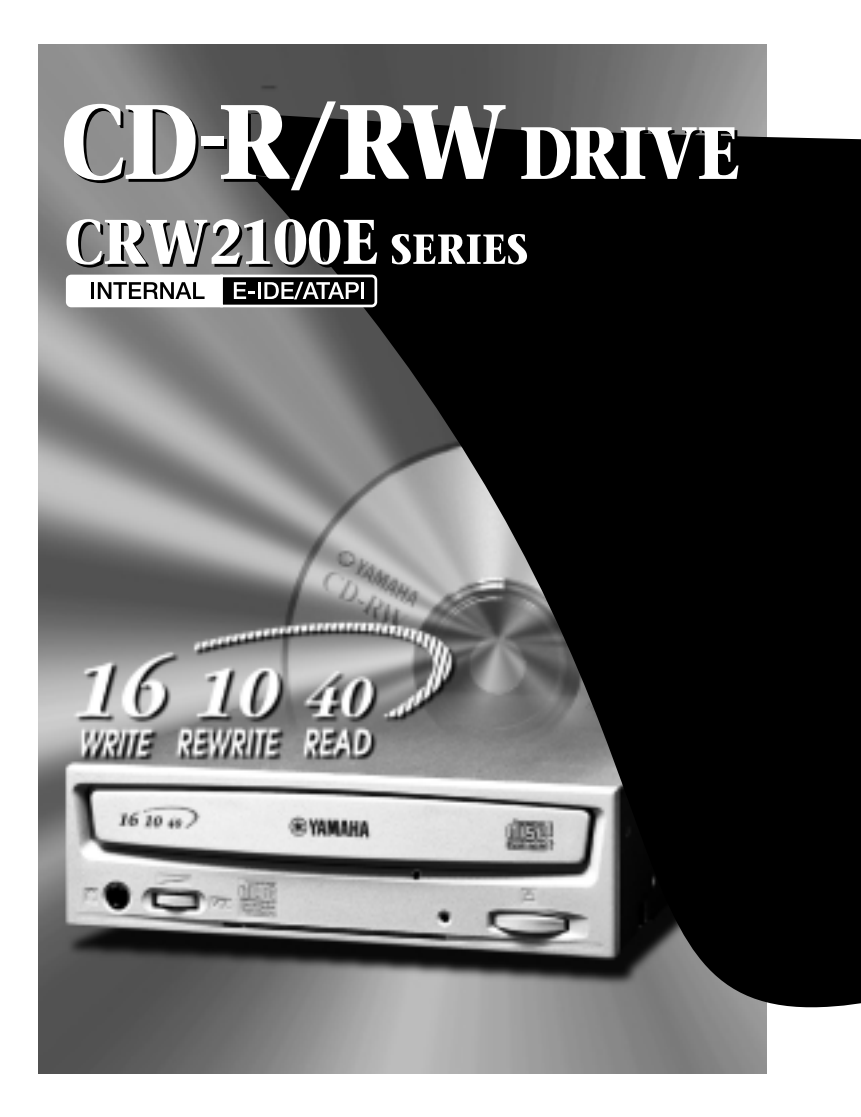

# OWNER'S MANUAL

**English**

# **SAFETY PRECAUTIONS**

# **PLEASE READ CAREFULLY BEFORE PROCEEDING**

These precautions explain how to use the device correctly and safely, thereby preventing injury to yourself or to others. This section has been sub-divided into a WARNING section and a CAUTION section, according to the likelihood and nature of any potential injuries or damage inflicted. They relate to your personal safety, and also help you minimize the risk of damaging the device. Please read these sections carefully before proceeding.

# **WARNING**

**Always follow the basic precautions listed below to avoid the possibility of serious injury or even death from electrical shock, short-circuiting, damages, fire or other hazards. These precautions include, but are not limited to, the following:**

- Do not open the device or attempt to disassemble or modify it. Otherwise, there is an increased risk of electrical shock or fire. The device contains no userserviceable parts. If it appears to be malfunctioning, have it inspected by qualified service personnel.
- Do not look inside the device. If you expose your eyes to the laser inside the device, you risk damage or loss of your vision.
- Do not insert fingers or foreign objects into the device. Otherwise, there is an increased risk of personal injury, electrical shock, damage to the device or fire. Please take particular care if small children are present.
- Do not expose the device to rain, use it near water or in damp or wet conditions or place containers on it that contain liquids which might spill into any openings. Otherwise, there is an increased risk of electrical shock, fire or personal injury.
- Follow the Owner's Manual carefully. Otherwise, there is an increased risk of personal injury, electrical shock, fire or damage to the unit. Follow the correct procedure when setting up the device.
- If unusual smells, sounds or smoke emanate from the device or if liquids enter the device, switch the computer off immediately and unplug it from the power outlet. Otherwise, there is an increased risk of electrical shock, fire or damage to the device. Return the device immediately to the store at which it was purchased or alternatively, to the nearest Yamaha dealer (listed at the back of this manual).
- Make sure the computer is electrically grounded Otherwise, there is an increased risk of electrical shock.
- When opening up the computer, always unplug the computer from the electrical outlet. Do not touch the plug with wet hands. Otherwise, there is an increased risk of electrical shock.
- When used in a fan-cooled system, the drive should not be exposed to temperatures outside the range  $5 - 40^{\circ}$ C (41 ~ 104°F).

# **CAUTION**

**Always follow the basic precautions listed below to avoid the possibility of physical injury to yourself or others, or damage to the instrument or other property. These precautions include, but are not limited to, the following:**

- Always unplug the computer from the electrical outlet if it will not be used for a prolonged period of time or if there is a risk of lightning. Otherwise, there is an increased risk of electrical shock, short-circuiting or fire.
- Do not expose the device to excessive heat or vibrations such as in direct sunlight or near a heater. Also avoid placing it in extreme cold or much dust. Otherwise, the front panel may become disfigured or the internal components may be damaged.
- Do not use the device near other electrical products such as televisions, radios or speakers. Otherwise, this may cause interference which can affect the proper operation of those other products.
- Do not place the device in an unstable position. Otherwise, it may accidentally fall down and be damaged or cause personal injury.
- Mount the device horizontally. Otherwise, written data may be destroyed. Set the device up according to the instructions in the Owner's Manual.
- Always remove the disc from the tray before transporting the device. Otherwise, written data may be destroyed.
- When cleaning the device, never use benzene, paint thinners, detergents or chemical-impregnated wiping cloths. Also, do not place vinyl, plastic or rubber objects on the device. Otherwise, the device may be damaged or its front panel may become discolored. Use a soft, dry cloth to wipe the device.
- Do not rest your weight on or place heavy objects on the device and do not use excessive force on the buttons, switches or connectors. Otherwise, there is an increased risk of damage to the device or personal injury.
- Do not listen to audio with headphones at high volume and for prolonged periods of time. Otherwise, there is an increased risk of hearing loss.
- Before using the device, set the volume dial to its lowest setting. Otherwise, sudden bursts of sound can cause hearing loss.
- Do not place the device near sources of magnetic interference, such as computer displays. Magnetic interference can affect the operation and stability of the device.
- Have the device serviced regularly.

Otherwise, dust can build up inside the device, increasing the risk of fire or damage. For information about servicing charges, contact the store at which the device was purchased or alternatively, the nearest Yamaha dealer (listed at the back of this manual). The device should be serviced about once a year.

#### ■ **About CD-R/RW discs**

Please read the following regarding the handling of CD-R/RW discs.

- 1. Do not expose discs to excessive heat such as in direct sunlight or near a heater. Also avoid keeping them in a humid place.
- 2. Do not touch disc surfaces. When handling a disc, hold it by its edges.
- 3. Remove dust and dirt from disc surfaces. Use air-based dust removers. The surfaces may be scratched if wiped with a dry cloth.
- 4. Do not stick labels on disc surfaces.
- 5. Do not write on disc surfaces except where indicated.
- 6. Do not clean discs with chemicals or detergents.
- 7. Do not bend or drop discs.
	- **1. The information contained in this manual is subject to change without prior notice.**
	- **2. All trademarks contained in this manual belong to their respective owners.**
	- **3. Yamaha does not bear any responsibility for any outcome as a result of using this device.**
	- **4. Reproduction of this manual, either in part or in full, is expressly forbidden.**

#### ■ Precautions for Transportation

Before transporting the device, always put it in its original box. If the device is transported without adequate packing, the internal components may be damaged and cause the device to malfunction.

#### ■ **Copyrights**

When writing to CD-R/RW, make sure that you are not infringing any copyrights. It is illegal to copy audio CDs for non-personal use. When backing up software, please make sure that you are not infringing any software copyrights for that product.

#### ■ **WARRANTY**

YAMAHA AND SUPPLIERS ACCEPT NO LIABILITY FOR THE LOSS OF ANY DATA OR ANY PROBLEMS CAUSED AS A RESULT. AS A PRECAUTION, IT IS RECOMMENDED THAT THE DISCS BE TESTED AFTER THEY HAVE BEEN WRITTEN TO. FURTHERMORE, UNDER NO CIRCUMSTANCES DOES YAMAHA AND SUPPLIERS GUARANTEE THE RELIABILITY OF THE DISCS.

# **Table of Contents**

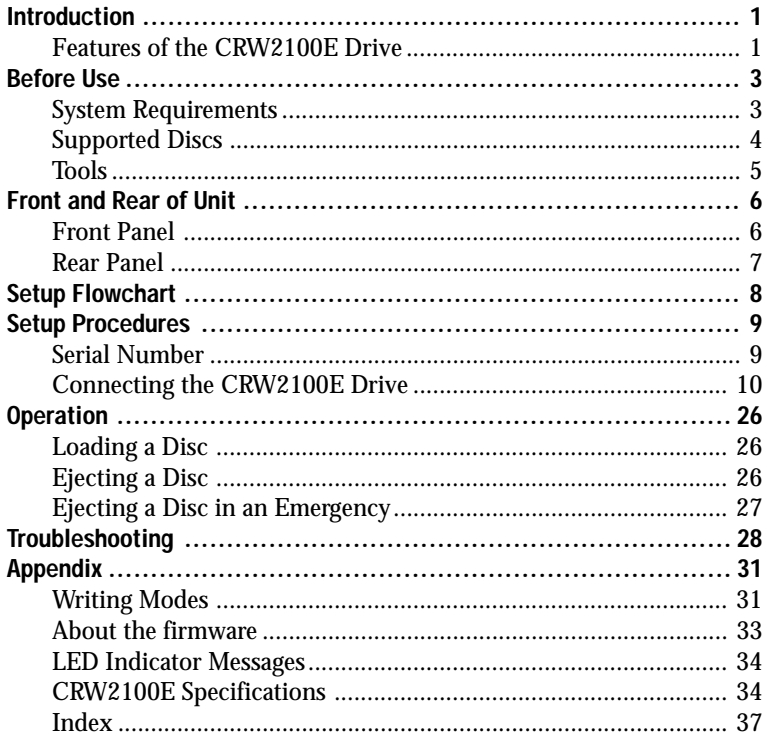

©2000 Yamaha Corporation. All Rights Reserved.

This document may not, in whole or in part, be copied, photocopied, reproduced, translated, transmitted or reduced to any electronic medium of machine readable form without prior consent in writing from Yamaha. Windows is a registered trademark of Microsoft Corporation. All other trademarks are the property of their respective companies.

# **Features of the CRW2100E Drive**

# **High speed**

The CRW2100E drive supports up to 16X speed writing of a CD-R disc, and up to 10X speed writing of a CD-RW disc. For example, an audio CD (79 minutes/ 700MB) can be created in approximately 5 minutes. With newly adopted Partial CAV writing method (See the following column), you can write a disc by directly transferring content data from a 32X-speed or faster CD-ROM drive. Data reading at up to 40X speed is supported.

# **CD TEXT support**

The CRW2100E drive is compatible to CD TEXT format. Information such as the song name or artist name can be recorded using writing software. The text data on the disc you create can be displayed by a CD player that is compatible with CD TEXT.

# **Wide compatibility**

Compatibility assurance data obtained through exchange of technical data with major disc manufacturers ensures compatibility with discs from a very wide range of manufacturers. 700MB discs are also supported.

# **High-fidelity audio**

The CRW2100E supports extracting digital audio data at up to 40X speed, as well as recording digital sound with complete fidelity even when writing at 16X speed. Also, the built-in digital audio output is ideal for pure quality of audio playback when connected to a digital audio input of the computer's sound card or so on.

# **Reliable writing**

Yamaha's proprietary Pure-Phase Laser System<sup>\*1</sup> improves jitter values<sup>\*2</sup> to allow the signal to be recorded accurately. In addition, the 8MB buffer memory and Running OPC\*3 technology further enhance reliability.

# **Optimum speed**

The CRW2100E drive can write at an optimum speed\*4 if the CD-R disc does not allow 12X- or 16X-speed writing.

*\*1 Pure-Phase Laser System (patent applied for) Technology that reduces phase interference of the laser beam, so that it shines accurately on the disc.*

*\*2 Jitter value*

*An important measure of recording quality. This has been improved 25% compared with Yamaha models not using this technology.*

*\*3 Running OPC (Optimum Power Control)*

*CD-R/RW discs vary by manufacturer in their recording characteristics, and the laser output required to write data differs by disc. Running OPC is technology that solves this problem by automatically adjusting the output of the laser according to the material of the disc on which data is being written.*

*\*4 If you attempt to write at 16X or 12X speed but the CRW2100E drive detects that the quality of a target CD-R disc is inappropriate for such speeds, the drive will automatically slow down the writing speed optimally for the disc.*

#### **About Partial CAV (Constant Angular Velocity)**

Writing to a CD-R disc is normally done using CLV (Constant Linear Velocity) method. In this method, the disc rotation speed will be so adjusted as to keep a constant data transfer rate at any portion of the disc. In other words, the disc rotation speed will vary in CLV writing.

In contrast, CAV (Constant Angular Velocity) method uses a constant disc rotation speed at any portion of the disc whereas the data transfer rate will vary. Because CAV method has an advantage to largely increase the data transfer rate with a minimum load to the drive's mechanism (compared to CLV's rotation speed adjustment), many of current CD-ROM drives use CAV method.

CD formats define the constant linear density of written data (data should be written onto the disc track in the constant pitch) so that amount of recorded data per disc rotation will increase as the writing point moves from the inner to the outer. In other words, in CAV writing the outer portion has an increased data transfer rate.

The CRW2100E drive uses CAV method in the inner portions as well as CLV method in the outer portions (Partial CAV) in order to enable up to 16Xspeed writing. The drive will control the disc rotation speed to start writing at 12X speed in the inner portions, gradually accelerating up to 16X speed and maintaining 16X speed in the outer portions.

# **Before Use**

# **System Requirements**

In order to use the CRW2100E drive, your computer system will need to meet the following set of requirements.

**DINGLET** The CRW2100E drive may not write at a maximum speed depending on your computer's system configuration.

# **PC/AT-Compatible Computer**

**CPU:** Pentium II-class or higher, 300MHz or faster.

**RAM:** 32MB memory (64MB or more recommended).

**DINOTE** If you are using Windows 2000 operating system, you need 64MB or more memory.

A 5.25-inch drive bay for mounting the drive (if the CRW2100E is expanded).

### **Operating System (OS)**

Windows 95 (OSR2 or later), Windows 98, Windows 98 Second Edition, Windows NT4.0 with Service Pack 3 or later, Windows 2000.

### **CD Writing Software**

The CRW2100E drive requires CD writing software to write onto a CD-R/RW disc. When you use the CD writing software, make sure that it supports the CRW2100E drive.

**DETERTHEN** For details about how to install and use the software, refer to the documentation that came with it.

# **Hard Drive Space**

When writing to a CD-R/RW disc, you will need a working area (50 to 100MB free space) on the hard drive. When creating an image file for all data to write to a CD-R/RW disc, in addition to the working area, you will need as much hard drive space as that data (up to 800MB in total). However, such hard drive space for the image file is not needed when you are directly writing from a hard drive, CD-ROM drive or so on (on-the-fly writing).

**DINDIE** You can collect data files into a single disk image file for a CD-R/RW disc. That image file can then be simply transferred and written onto a disc, avoiding writing errors related to buffer underrun (a condition where writing is disabled due to underperformance of the data transfer rate to the writing speed). Also, note that the image file is useful to write multiple discs with the same content.

# **Supported Discs**

The CRW2100E drive can write to discs that carry the following logos.

c

Recordable

#### **About CD-ROM**

A CD-ROM disc is a compact disc containing high-density read-only data. It has many applications, including the playback of music and video, the archiving of data, as well as on-line documentation. The following are descriptions of each CD-ROM format:

CD-DA: Up to 74 minutes of stereo audio is written in 16-bit resolution at a sampling rate of 44.1kHz for a 74 minutes disc.

Data CD: Up to 650 megabytes of computer data is stored in standard ISO9660 format for a 650MB disc.

Video CD: These hold movies in which the video and audio data has been compressed using MPEG-1 technology.

# **Tools**

You will need the following tools at hand when installing the CRW2100E drive.

### **Phillips Screwdriver**

You will need to use this when removing the cover of your computer and when mounting the drive. You may also need to temporarily remove the sound card to gain access to the CD audio connectors. In which case a small screw retaining the sound card's face plate has to be removed.

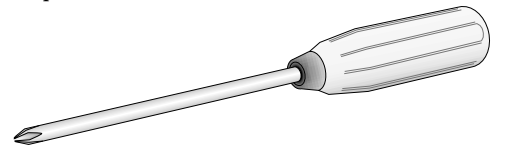

**DIMAGE SURFER Make sure your screwdriver's head is the correct size for the screws you need to remove.** 

### **Long-Nosed Pliers**

You will need these to insert or remove the plastic shunts when setting the jumper switches at the back of the CRW2100E drive.

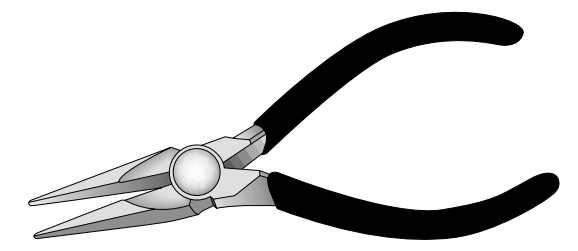

# **Front and Rear of Unit**

# **Front Panel**

#### The CRW2100E drive's front panel features the following:

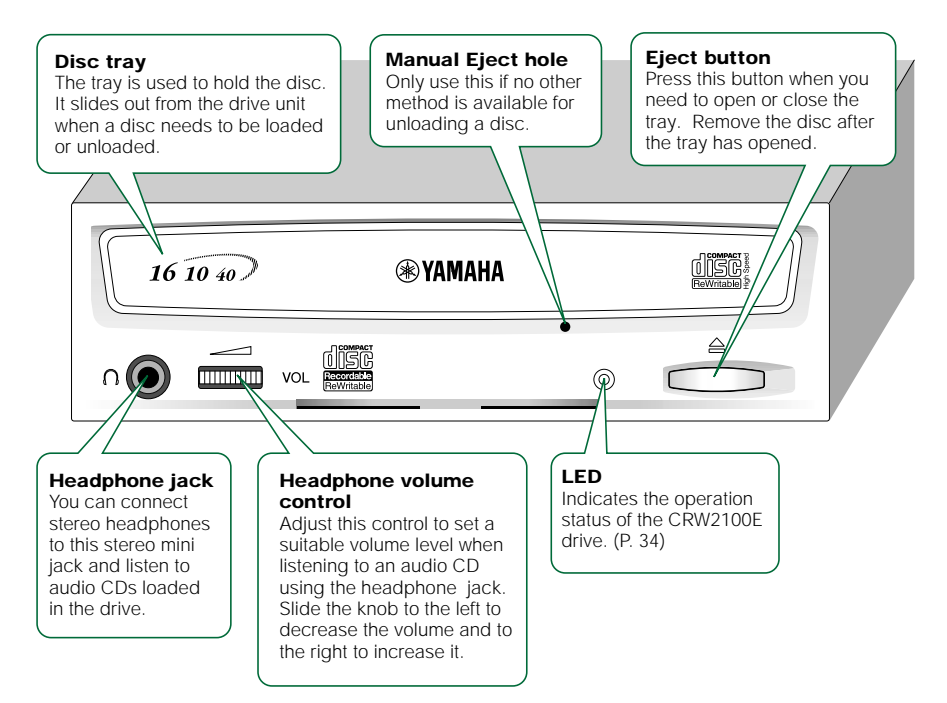

#### **Front and Rear of Unit**

# **Rear Panel**

The CRW2100E drive's rear panel features the following:

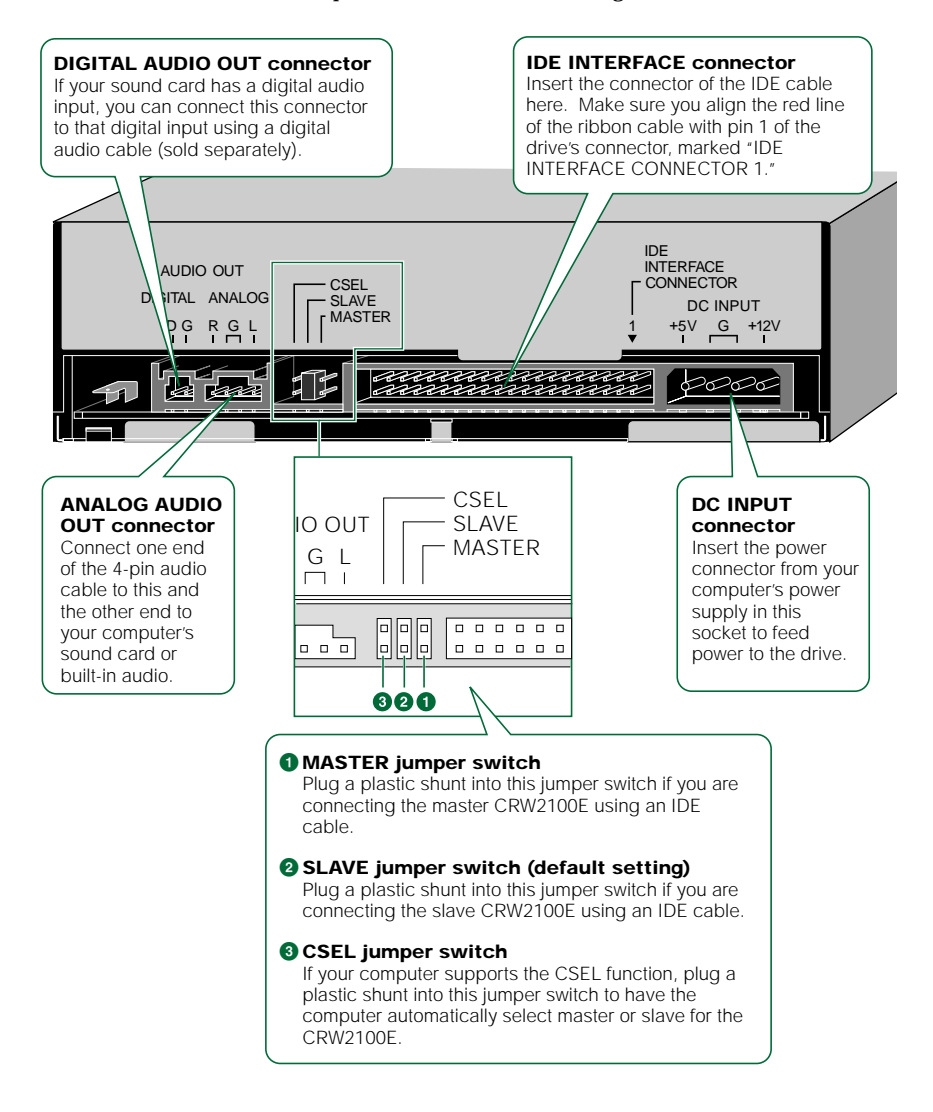

**DINDITE** Usually, use the MASTER or SLAVE jumper switch because the CSEL function may sometimes create a conflict. Refer to the documentation that came with your computer to check whether the computer supports the CSEL function.

# **Setup Flowchart**

This flowchart shows the procedure for setting up the CRW2100E drive. For easy cross-referencing, the relevant pages in this manual are also given.

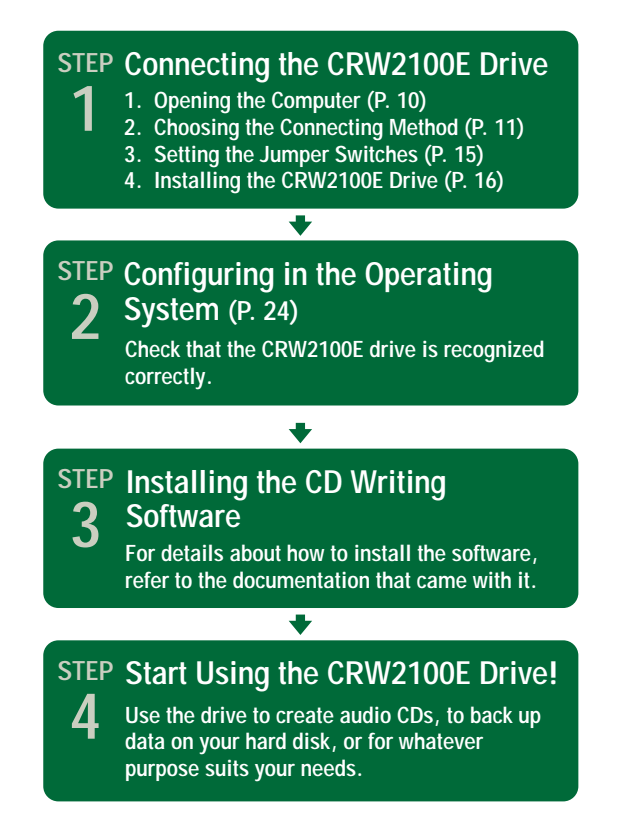

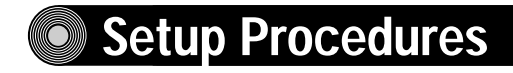

# **Connecting the CRW2100E Drive**

#### **Opening the Computer**

#### **1 Power down your computer and unplug it from the AC outlet.**

If you proceed without doing this, you run the risk of receiving an electric shock and/ or short-circuiting and damaging components, including the CRW2100E drive.

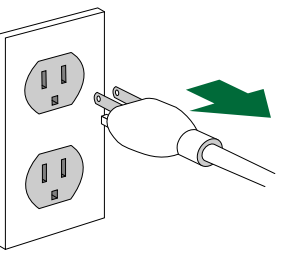

**2 Remove the outer casing of the computer. If you need to remove screws in the process, make sure you don't lose them.**

**D** NOTE The method for removing the casing and fitting the drive in the drive bay can vary depending on the manufacturer. Refer to the documentation that came with your computer for further details.

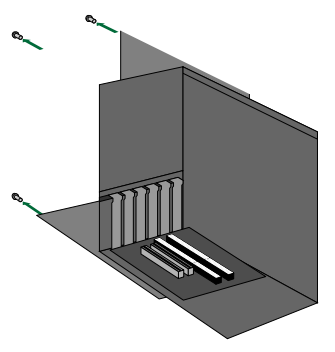

**3 Touch a metal part of the computer's chassis or power supply unit to drain any static charge that may have built up inside your body. Alternatively, you can wear an anti-static grounding (earthing) wrist strap.**

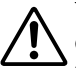

You can permanently damage equipment if you touch it while there is any static charge in your body.

Download from Www.Somanuals.com. All Manuals Search And Download.

### **Choosing the Connecting Method**

**4 First make sure how existing IDE devices are connected to your computer, and then determine how to connect the CRW2100E drive in conjunction with those devices.**

> ● **As an additional drive (set as secondary slave)** If the casing of your computer has a spare 5.25-inch drive bay available, such as with many tower-type designs, you can install the CRW2100E drive in addition to the computer's existing CD-ROM drive.

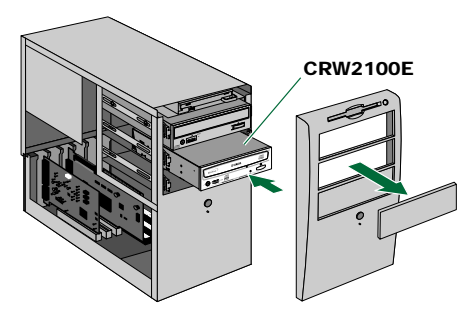

● **As a replacement drive (set as secondary master)** If the casing of your computer does not have a spare 5.25 inch drive bay available, such as with many desktop-type designs, you can replace the computer's existing CD-ROM drive with the CRW2100E drive.

**Replacing Drive Replacing Drive**

 **Additional Drive**

**Additional Drive** 

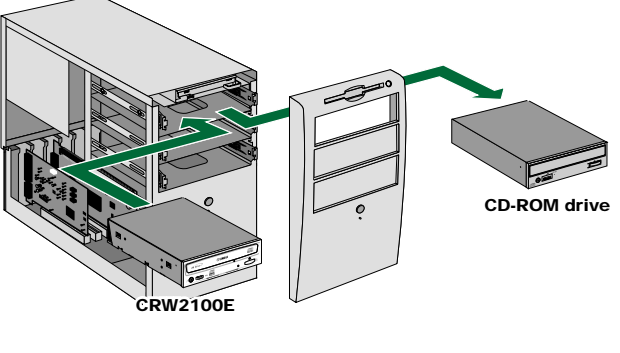

**DINGHET** You cannot replace the computer's existing CD-ROM drive with the CRW2100E drive using the existing cable if the drive is a SCSI type. In this case, use an IDE cable to connect the CRW2100E drive.

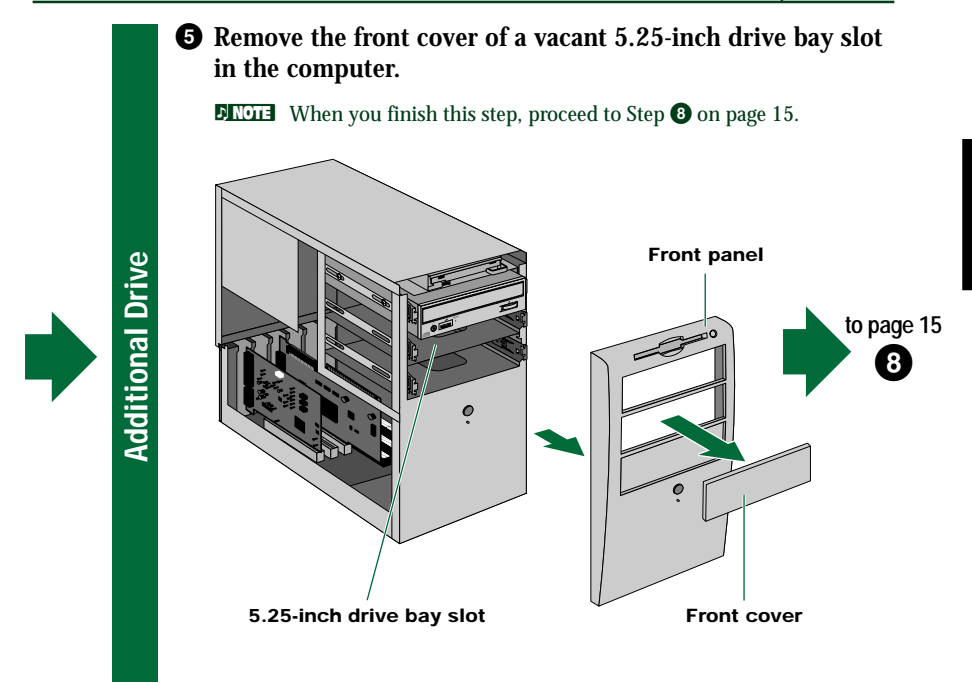

**5 Remove the front panel of the computer.**

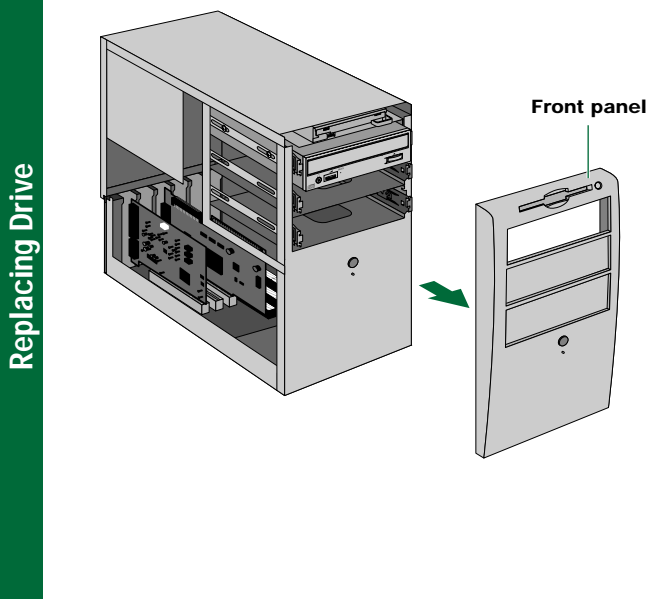

Download from Www.Somanuals.com. All Manuals Search And Download.

**Additional Drive Additional Drive**

#### **6 Disconnect all the cables connected to the rear of the existing CD-ROM drive, and also disconnect the audio cable from the sound card or motherboard's audio connector.**

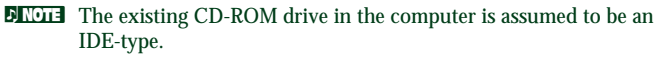

**Replacing Drive Replacing Drive**

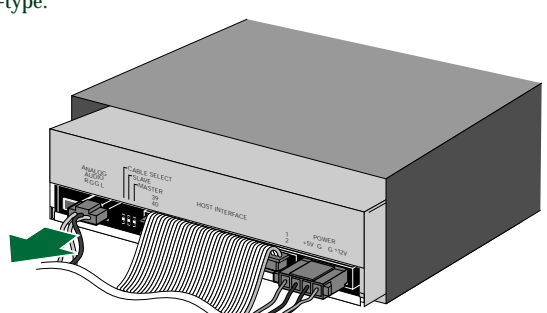

**Additional Drive Additional Drive**

> **7 Remove the four screws holding the CD-ROM drive in place, then slide the drive forward and out of the drive bay.** Before removing the CD-ROM drive from the computer, make sure that all the cables have been removed from the CD-ROM drive's rear panel.

**DINOTE** Do not force pulling or apply excessive force to the CD-ROM drive.

**Replacing Drive Replacing Drive**

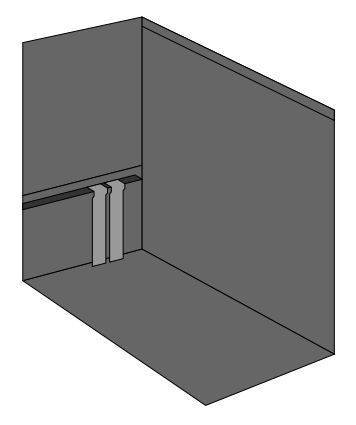

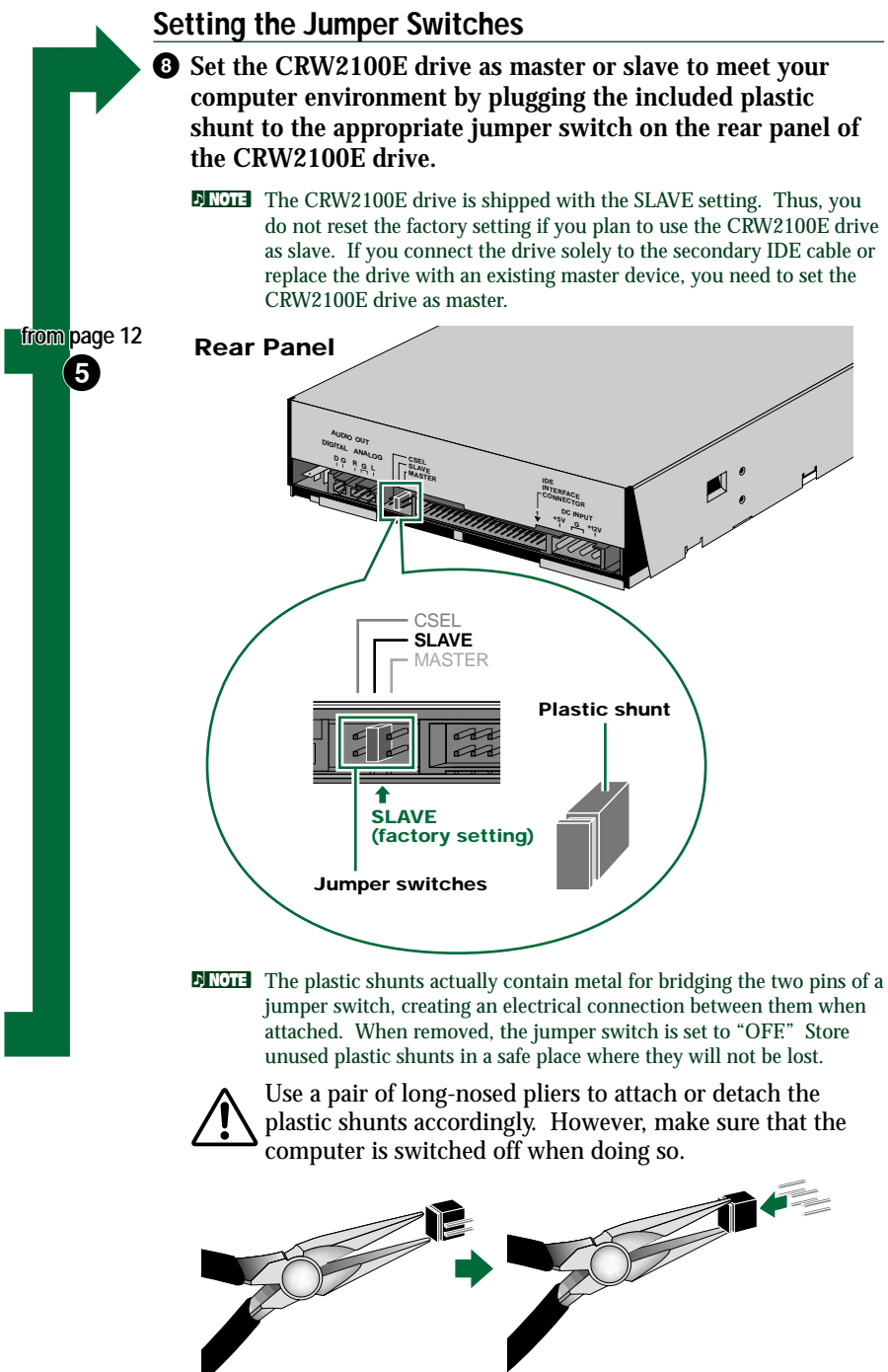

Download from Www.Somanuals.com. All Manuals Search And Download.

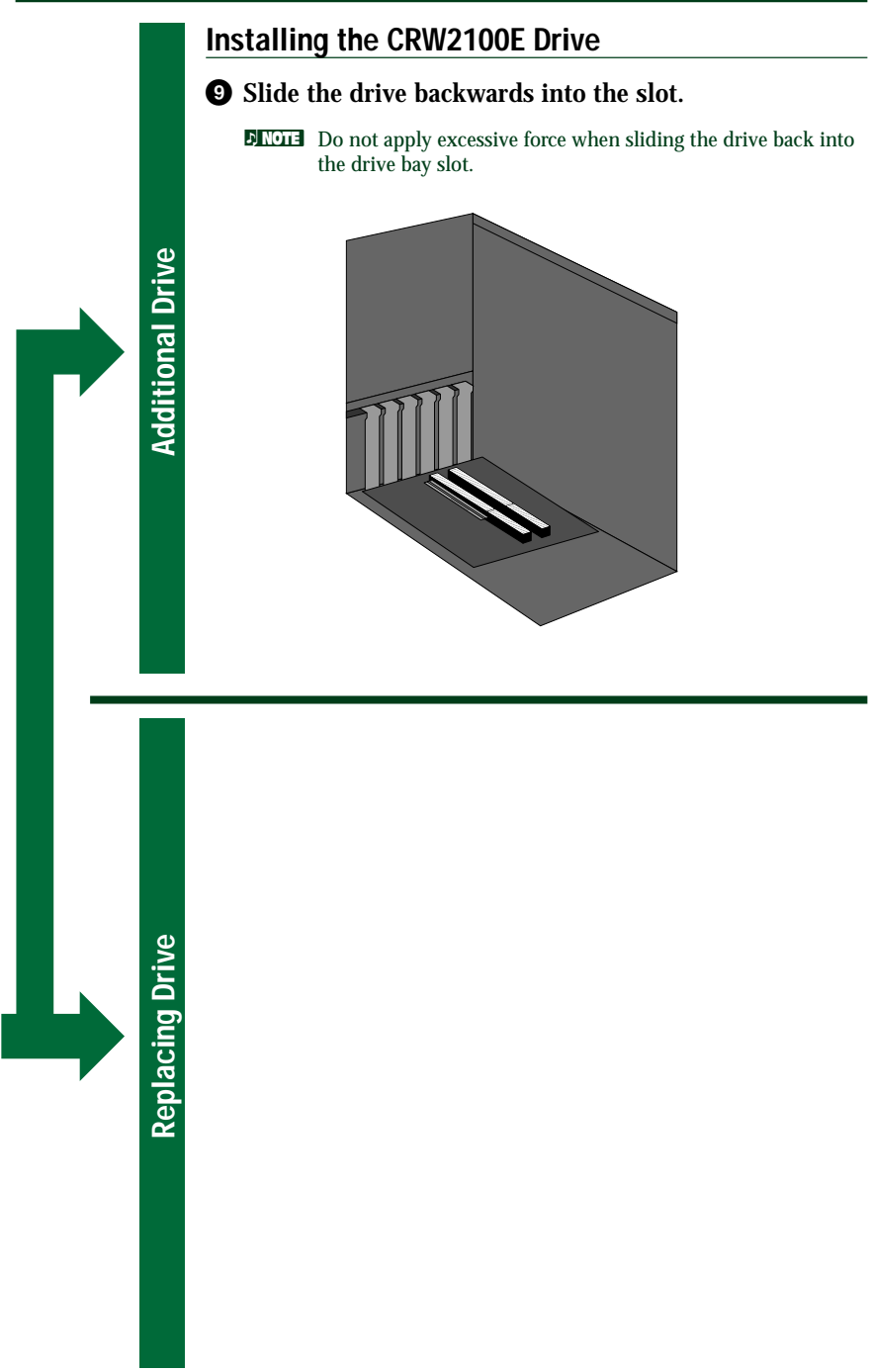

 **Additional Drive**

**Additional Drive** 

**) Leave enough room behind the drive to connect the power, IDE and audio cables. Then tighten the four fastening screws on the sides of the unit by hand to hold the drive in place.**

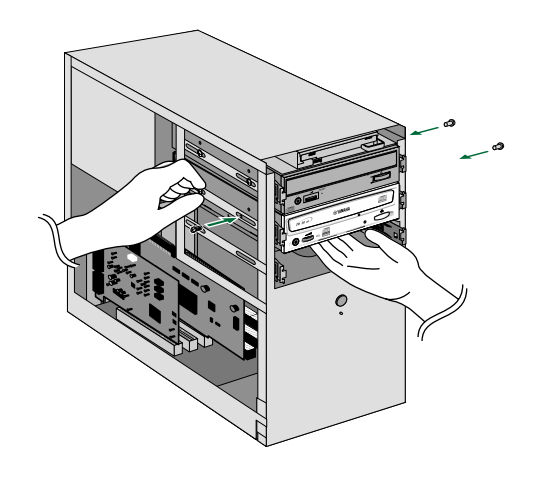

**) Leave enough room behind the drive to connect the power, IDE and audio cables. Then tighten the four fastening screws on the sides of the unit by hand to hold the drive in place.**

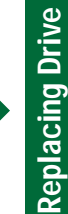

#### **! Connect the IDE cable.**

Connect the 40-pin IDE cable to the secondary IDE connector on the motherboard and to the IDE interface connector on the rear panel of the CRW2100E drive. Be sure to plug in the cable so that the colored line on the cable corresponds to pin #1 on the right end of the connector.

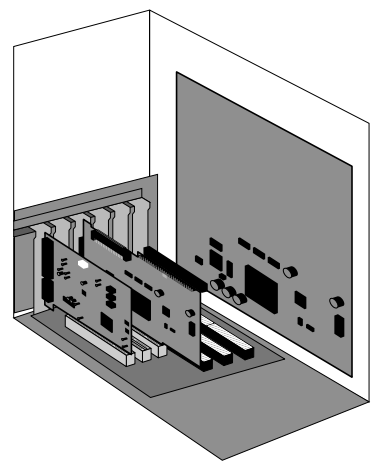

**@ Connect the audio cable between the CRW2100E drive and the computer's sound card, or the motherboard's audio connector if it has built-in audio. One end of the audio cable has two connectors: a vertically-mounted type (PH) and a horizontally-mounted type (MPC). Choose the one that matches your sound card's connector. The connector at other end of the cable is connected to "ANALOG AUDIO OUT" on the CRW2100E drive. Make sure the connector's lug is at the top.**

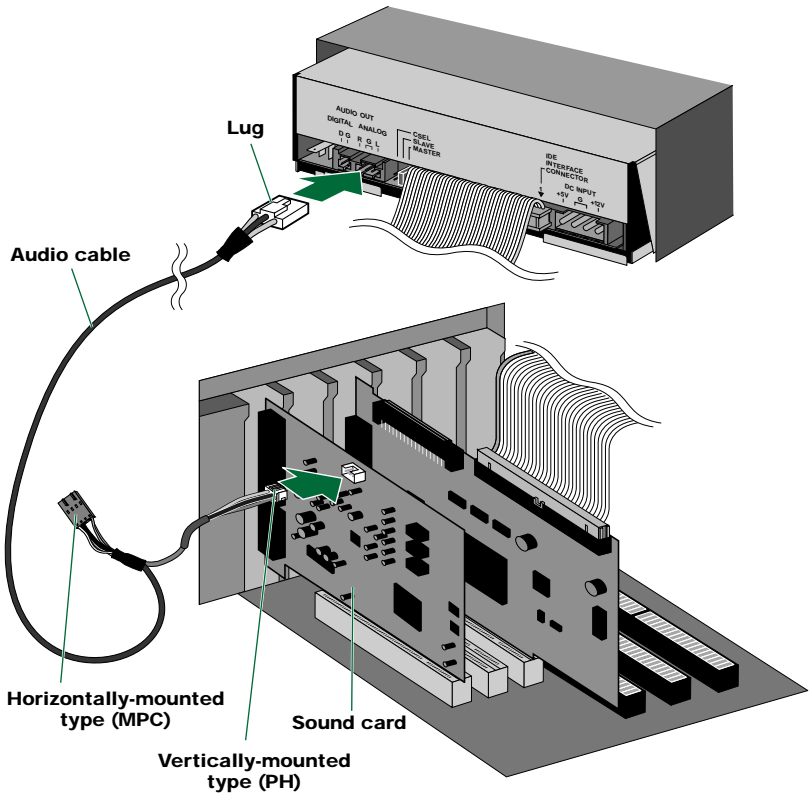

- **DIVOTE** You do not need to connect the audio cable to write audio CDs since the audio is passed over the IDE bus. It is required to play back audio CDs on the CRW2100E drive via the computer's sound card. However, if a CD-ROM drive is already connected to the sound card, you should use this drive to play back your audio CDs. To listen to audio CDs without a computer sound card, connect headphones or speakers to the headphone jack on the CRW2100E drive's front panel.
- **DIMITE** If you use the digital audio output, you need a digital audio cable with an appropriate connector at each end, and a sound card that has a digital audio input.

**# Connect a 4-pin power cable to the power supply connector of the CRW2100E drive marked "DC INPUT."**

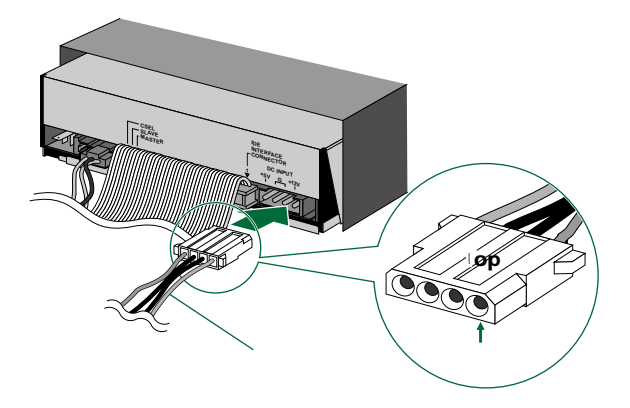

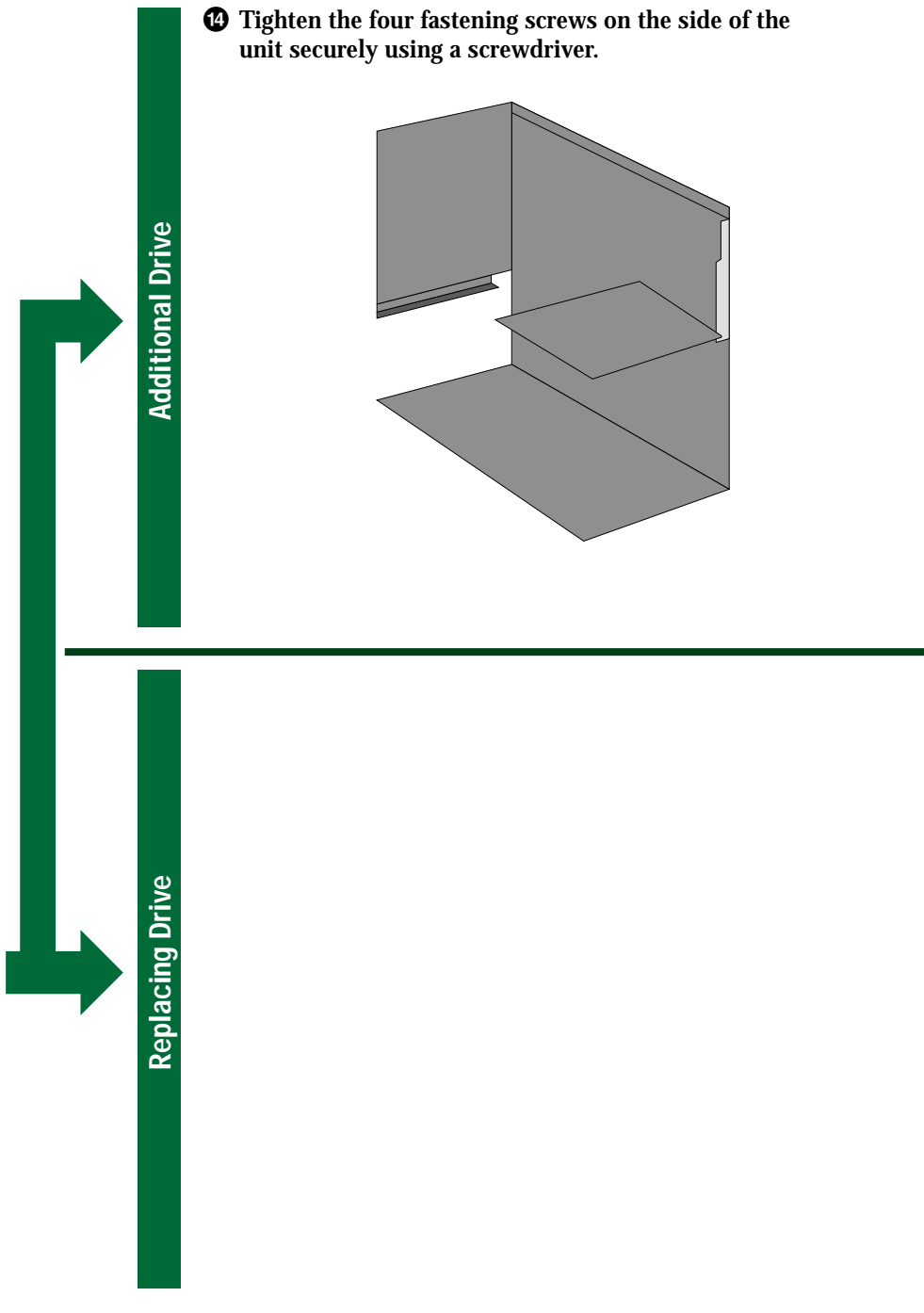

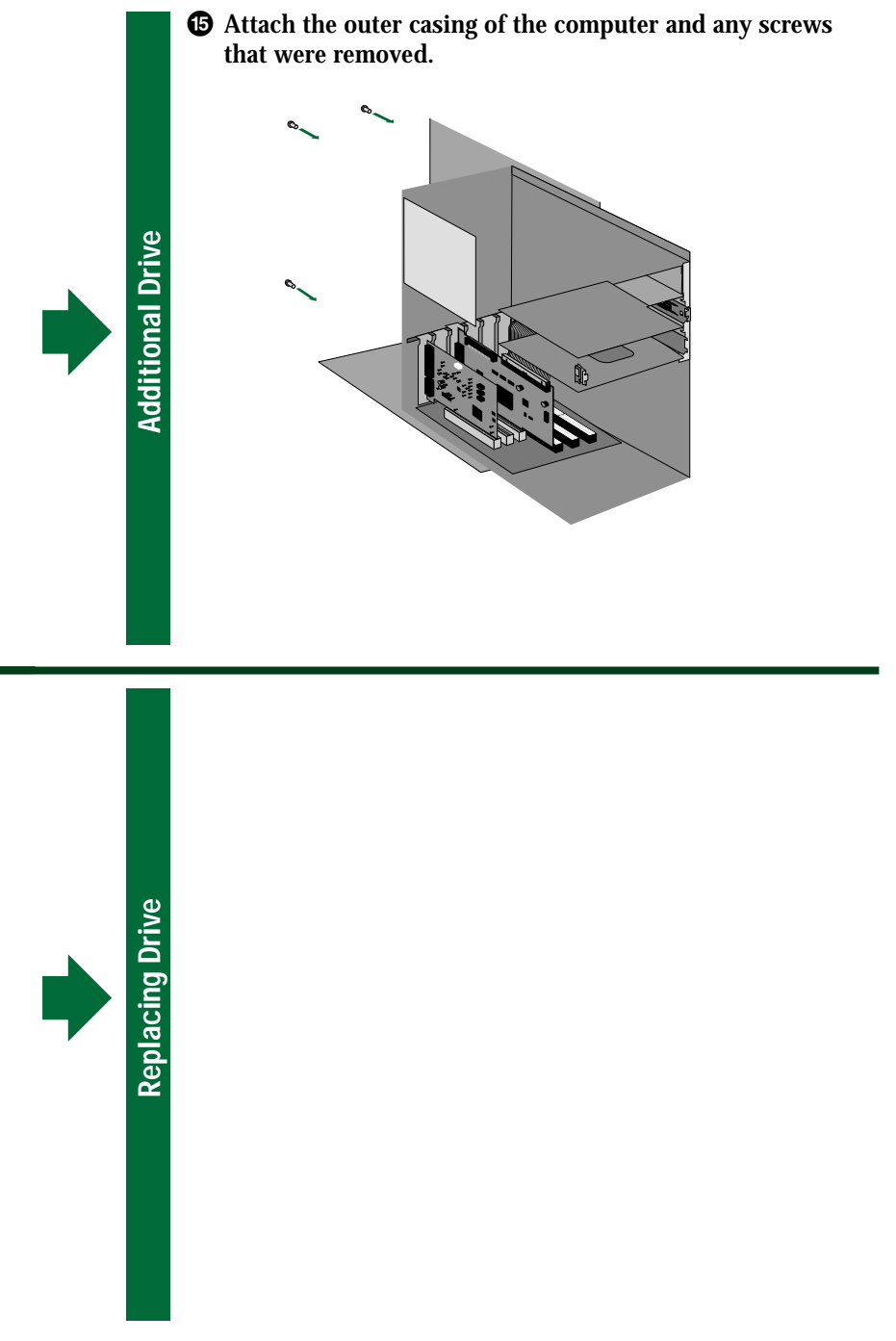

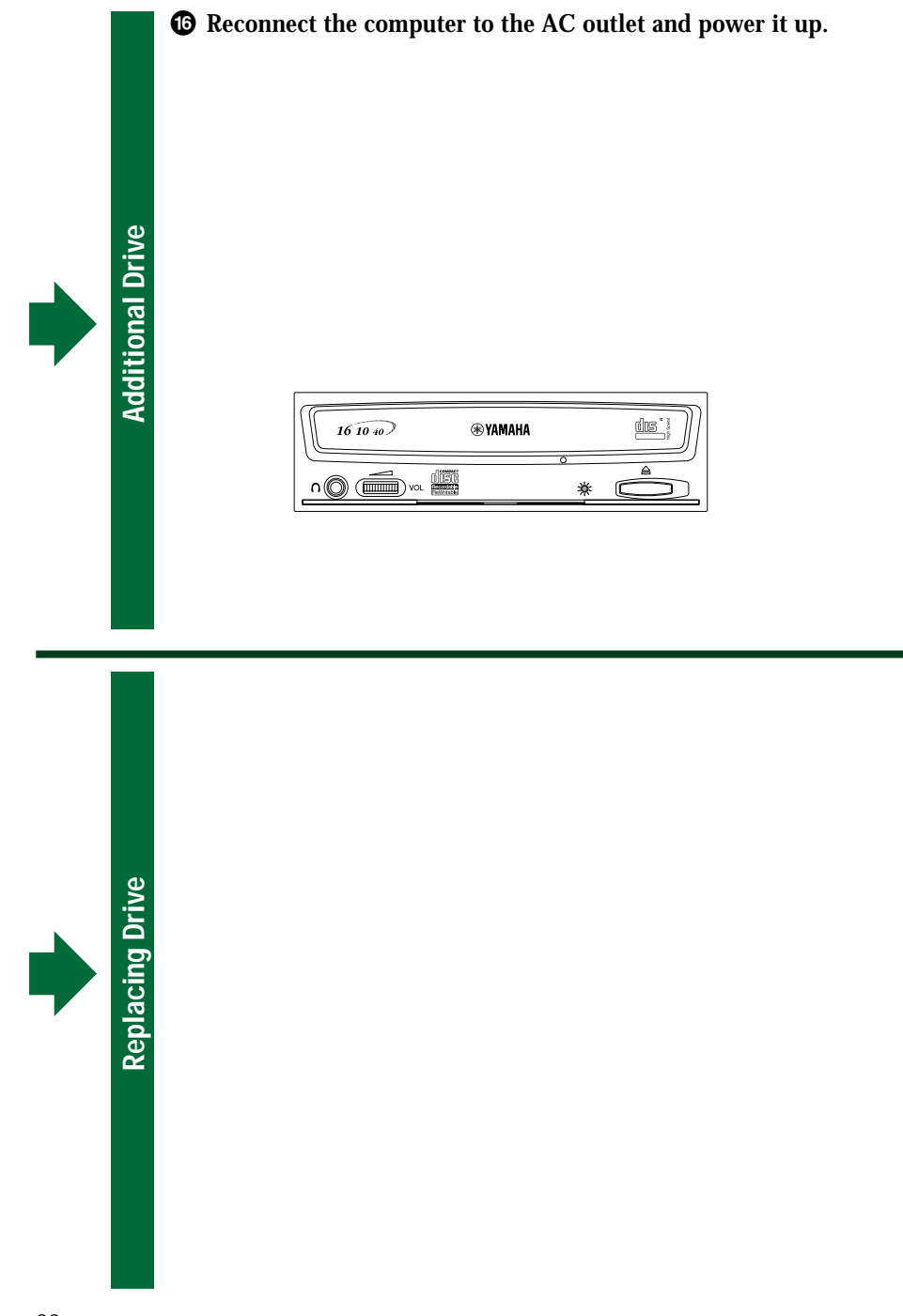

#### **Configuring in the Operating System**

**& When using Windows 95/98/98 Second Edition, after the computer's operating system has loaded, open the "Control Panel" and double-click on the "System" icon. Select the "Device Manager" tab and double-click on "CDROM." If the drive has been correctly installed, it should be listed as shown in the figure below.**

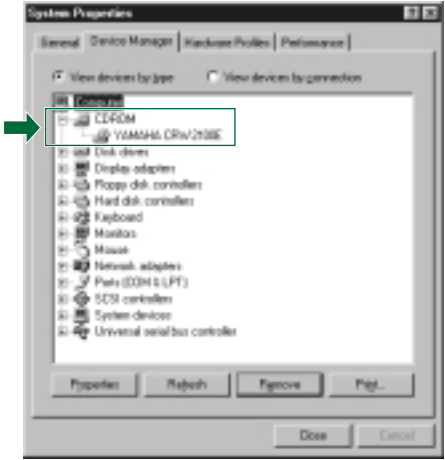

\* This is a screen shown in the Windows 98 Second Edition environment.

- **DINOTE** When using Windows NT, you can verify by opening the "Control" Panel," double-clicking on "SCSI Adapter" and clicking the "Devices" tab.
- **DIMITE:** For more information on using the operating system, refer to the documentation that came with the operating system.
- **DIMMED** If there is an  $\mathsf{X}$  or (I) mark etc. next to the icon for the CRW2100E drive, this means that it has not been installed correctly.
- **DINITE** For Windows 2000, double-click System in the "Control Panel," select the "Hardware" tab, and click the "Device Manager" button in "System Properties."

**\* When using Windows 95/98/98 Second Edition, follow Step & to open the "Device Manager" window, then double-click the "YAMAHA CRW2100E" icon to open the "YAMAHA CRW2100E Properties" window, and click the "Settings" tab to select it. A screen similar to the one below appears. Make sure that the "Sync data transfer" check box is not checked. (There is no need to set the "Sync data transfer" check box if it does not appear.) By checking the "DMA" check box, you can enable high-speed data transfer between the CRW2100E drive and the computer. However depending on your computer system, this may cause operation to become unstable. If this occurs, uncheck "DMA."**

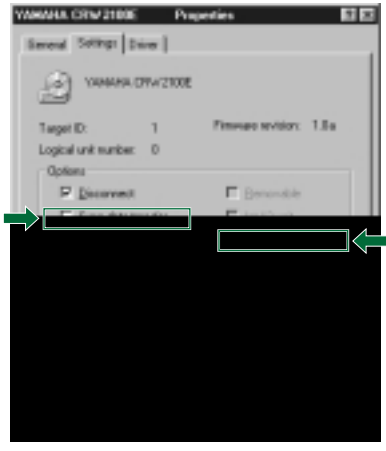

\* This is a screen shown in the Windows 98 Second Edition environment.

- **DINDIE Windows NT does not have a "DMA" setting. Nor do you need to set the "Sync data** transfer" parameter, since it will not appear.
- n Enabling or disabling "Sync data transfer" option does not affect the CRW2100E drive.

#### **Installing the CD Writing Software**

#### **( Install the CD writing software.**

**DINGLE** For details about how to install the software, refer to the documentation that came with it.

# **Operation**

This section explains how to operate the CRW2100E drive after you have installed it. You can load and eject a disc (as described below) only when the computer is powered on.

# **Loading a Disc**

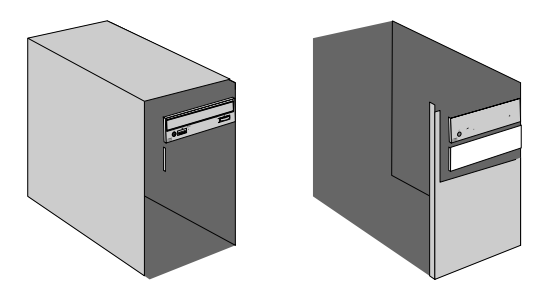

- **DINOTE** The disc tray will not open if the computer is not switched on. With the CRW2100E drive powered on, pressing the Eject button will not open the disc tray if ATAPI commands prohibit ejecting a disc, such as during reading data.
- **DINITE** Remove the disc only after the disc tray has opened fully. Otherwise, you risk damaging the drive or the disc.

# **Ejecting a Disc in an Emergency**

If the disc tray fails to open for some reason, such as a power outage, you can open it manually.

 $\mathbf{I}$ 

 $\sim$ 

Please also refer to the YAMAHA CD-R/RW Drives web site for more information.

**YAMAHA CD-R/RW Drives web site URL: http://www.yamaha.co.jp/english/product/computer/ Europe: http://www.yamaha-yste.com/**

#### The drive does not power up.

● Is the 4-pin power cable from the computer's power supply attached correctly?

#### The CRW2100E drive is not recognized.

- Is the 4-pin power cable from the computer's power supply attached correctly, and does the drive power up? Also, is the IDE cable connected correctly? If the system has started up normally, you will be able to see the CRW2100E drive listed in **Control Panel | System | Device Manager tab**. The drive will be listed when you double-click on **CDROM**. (→P. 24)
- When you turn on the power to the computer, make sure that the drive name, CRW2100E, appears while Windows is starting up. If the name does not appear, check the cable connections for the CRW2100E drive.
- Check to see if there are any problems with other IDE devices. Some problems may occur in the multiple-IDE device system due to incompatibilities between the IDE devices and the computer, device drivers, data transfer speed, or other reasons. Make sure that the CRW2100E drive is recognized by the computer by temporarily removing other IDE devices from the system.
- Are the pins and holes on the IDE connectors straight and not deformed? Check the connectors.
- To write to CD-R/RW discs, your CD writing software must support the CRW2100E drive. To find out if it does, contact the manufacturer of your CD writing software.

#### The disc tray does not come out.

- Is the CRW2100E drive powered up?
- Some CD writing software will lock the disc tray once loaded. In which case, use the eject command from within the software. Alternatively, read the manual that came with the software.

#### The disc keeps being ejected.

● Has the disc been placed on the disc tray correctly?

#### The drive does not operate correctly.

- Is the disc compatible with the CRW2100E drive?
- Is there dust on the disc tray or on the disc itself?
- Does the computer have a sufficient power supply? The CRW2100E drive has a power consumption of 11W (when reading and writing).
- Does your computer have several different CD writing software installed? If you use more than one CD writing software simultaneously, the behavior of the drive can become unpredictable.
- Is the CRW2100E drive connected to a high-speed device, such as a hard disk drive?

If you connect two devices with quite different speeds using the same cable, operation may become unstable.

#### The drive ejects or fails to read the disc, or the front panel LED remains lit in orange after the disc has been loaded (meaning that the disc has not been recognized). (→P. 34)

- Disconnect the IDE cable from the drive but leave the power cable connected, then load a disc.
- There may be problems with the disc itself. If the drive fails to recognize a variety of discs including audio CDs, CD-ROMs and blank CD-R/RW discs (the front panel LED remains lit in orange after a disc inserted), you should contact your nearest Yamaha dealer.

#### Errors occur when writing a disc at a high speed directly from a separate CD-ROM drive to the CRW2100E drive.

● One possible reason is that the CD-ROM drive is not suitable. Please use a high-speed CD-ROM drive. However, for various reasons, you may still encounter errors even if you are using a 32X-speed or faster CD-ROM drive. Therefore, before attempting high-speed writing from another CD-ROM drive, you should check that it is possible to do so by testing before writing.

#### The "Buffer Underrun" error message is displayed.

- Try the following:
	- Lower the writing speed setting.
	- Create an image file of the CD on the computer's hard disk.
	- Defragment the hard disk.
	- Turn hard disk power management off.
	- Deactivate the Active Desktop (if you are using Internet Explorer 4 or 5).
	- Disable network access.
	- Close other applications (including screen savers, task schedulers, etc.).

**DINOTE** Errors can occur if you knock the CRW2100E drive while it is writing to disc.

**DINGTE** When using packet writing on a CD-RW disc, the actual data capacity is 100MB less than that stated on the cover of the disc. The difference in capacity is dependent on the writing mode.

# **Writing Modes**

# **Disc-at-Once (DAO)**

This mode is used when writing a complete disc in a single pass without pausing. Data cannot be added later, even if the full capacity of the blank disc has not been used.

#### **Example: General CD-ROM**

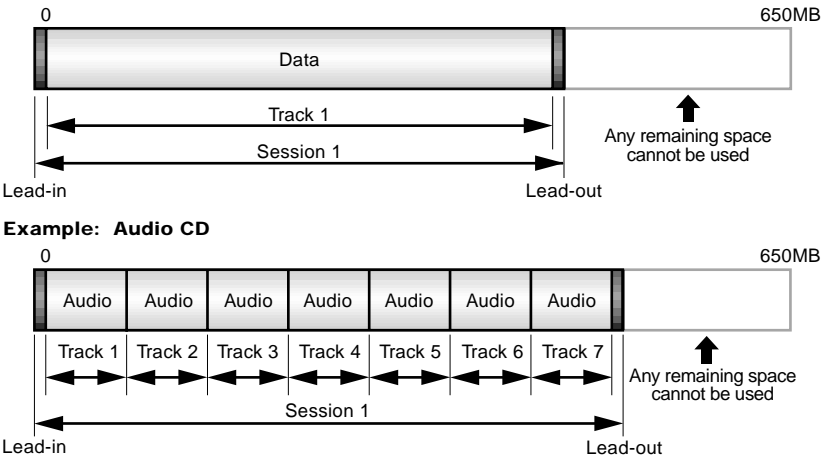

**DINOTE** The lead-in and lead-out areas signify the beginning and end points of a session. They are not part of the data but contain information about the session itself. Basically, a session consists of a lead-in, data, and a lead-out.

# **Track-at-Once (TAO)**

This mode is used when writing data to a disc one track at a time. More tracks can be added later if there is enough space left on the disc. This is why Track-at-Once mode is sometimes referred to as Multisession.

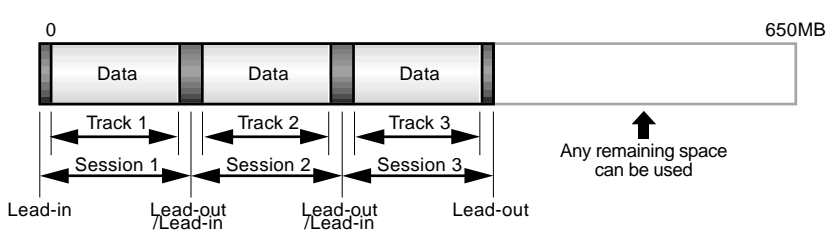

**DINITE:** Only the first session of a multisession disc can be played back on a conventional audio CD player. Single session discs can be played back completely.

### **Session-at-Once (SAO)**

As a writing method that combines the advantages of the above-mentioned "Discat-Once" and "Track-at-Once," you can combine multiple tracks into one session and write them, and then add additional data.

For example, this is the writing method used to create a CD EXTRA format CD. The music tracks will be recorded in the first session, and the data will be recorded in the second session.

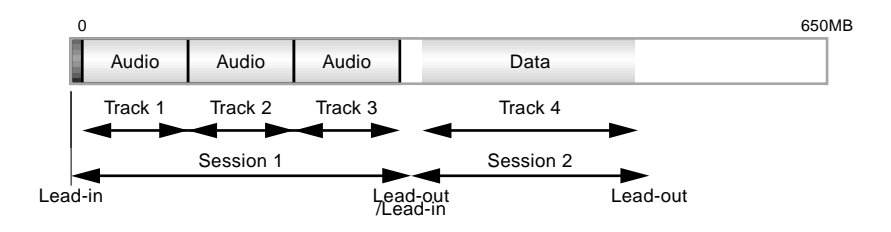

# **About the firmware**

Firmware is a small piece of software built into the CRW2100E drive, and is used to operate the drive. Since it resides in flash memory, it can be overwritten and updated. To ensure more reliable operations and enhanced performance of the drive, updates to the firmware will be made available. You can find information about the most recent firmware for the drive on YAMAHA CD-R/RW Drives web site.

#### **URL for YAMAHA CD-R/RW Drives web sites: http://www.yamaha.co.jp/english/product/computer/ Europe: http://www.yamaha-yste.com/**

The most recent user support information, including firmware updates, can be found in the YAMAHA CD-R/RW Drives web site. Please check this information regularly.

# **Determining the firmware version of the CRW2100E drive (in Windows 95/98/98 Second Edition)**

Go to **Control Panel | System | Device Manager tab**, double-click on **CDROM**, then double-click on **YAMAHA CRW2100E**.

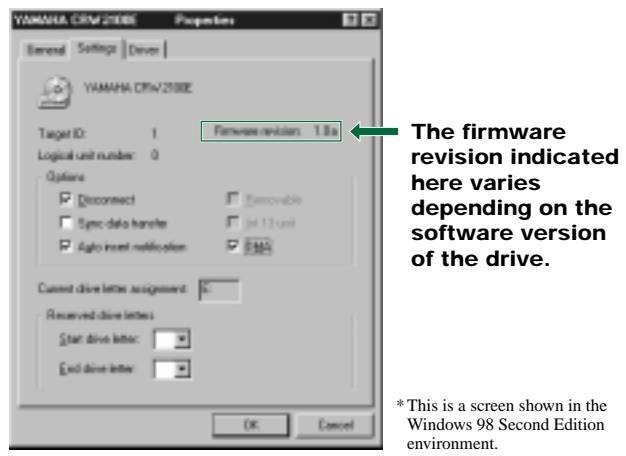

- **DINDIFURED When using Windows NT, you can verify by opening the "Control Panel," double**clicking on "SCSI Adapter" and clicking the "Devices" tab. Then right-click on "YAMAHA CRW2100E" and select "Properties."
- **DINDIF** On Windows 2000, the firmware version will not be displayed. Use your writing software to check the firmware version.

# **LED Indicator Messages**

The CRW2100E drive properly installed inside the computer will indicate the following LED messages while the drive (and the computer) is turned on.

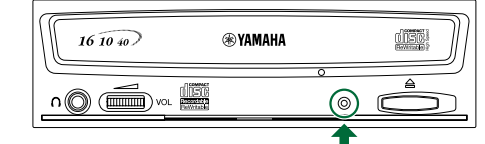

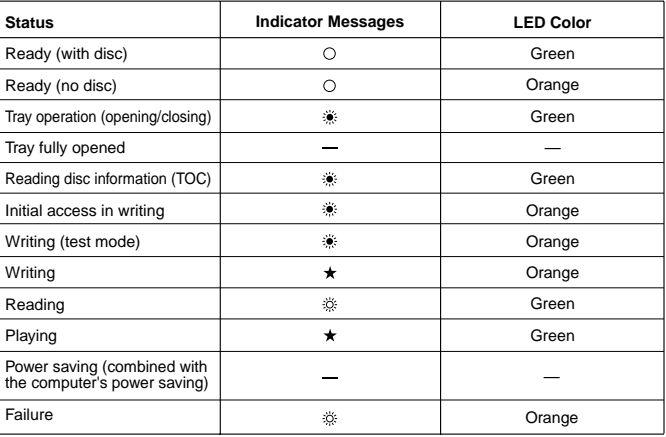

O: Lit : : Blinking (constant) : C: Elishing (inconstant)  $\star$ : Blinking fast (constant) —: Out

# **CRW2100E Specifications**

#### Supported Formats

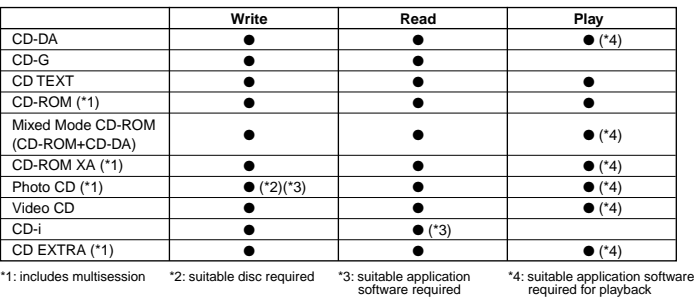

Note) Excludes ADPCM Encode/Decode & Video Encode/Decode functions.

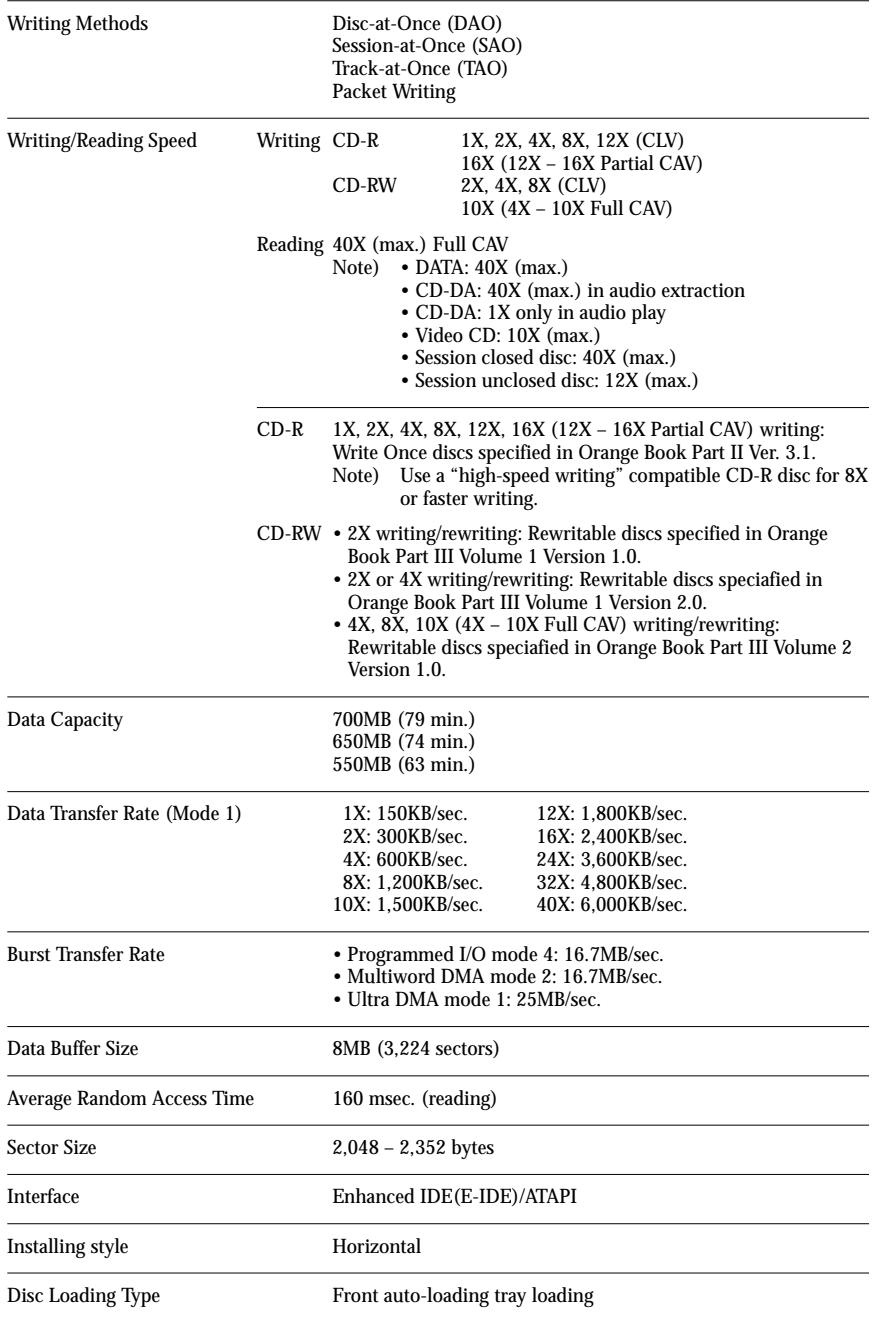

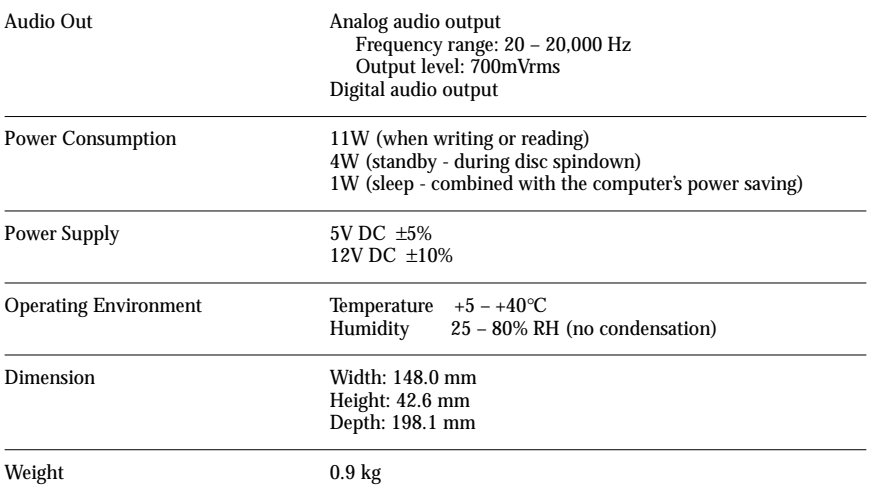

#### **The CRW2100E series complies with the following specifications**

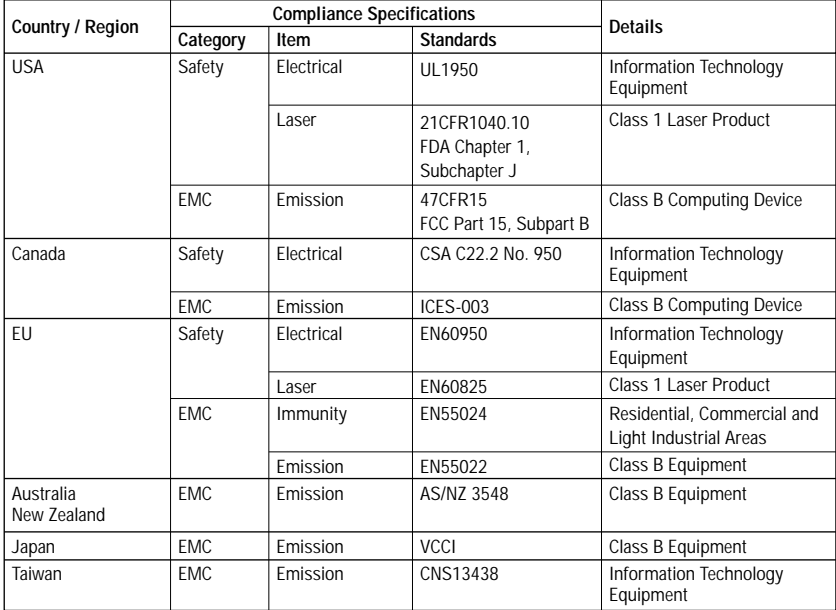

# Index

#### **Symbols**

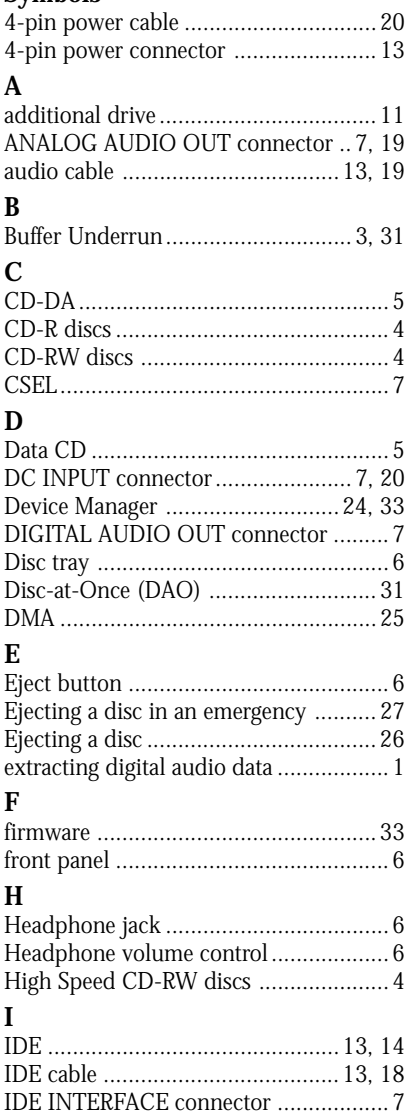

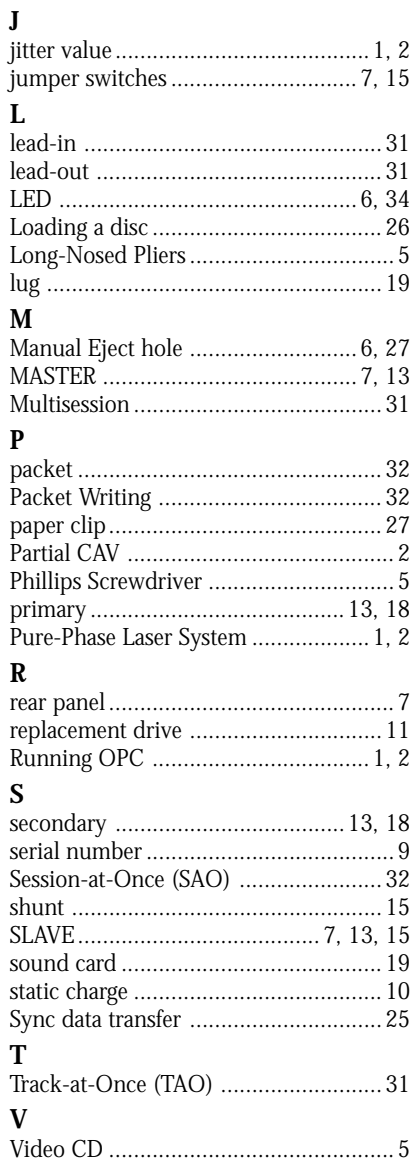

### **Distributors and Head Offices / Vertriebs- und Hauptgeschäftsstelle Distributeurs et sièges sociaux / Distribuidores y Casas matrices**

If you have any questions, please contact your dealer or one of the following companies.

Bei weiteren Fragen wenden Sie sich Sitte an Ihren Händler oder eine der folgenden Firmen.

Pour plus de détails sur les produits, veuillez vous adresser à Yamaha ou au distributeur le plus proche figurant dans la liste suivante :

Si tiene alguna pregunta, por favor póngase en contacto con su distribuidor o una de las siguientes empresas:

#### **EUROPE, EASTERN EUROPE and RUSSIA**

**Yamaha EUROPA GmbH Yamaha Systems Technology EUROPE** Siemensstrasse 22-34, D-25462 Rellingen, GERMANY **URL: http://www.yamaha-yste.com/**

TEL: +80092624222 (AUSTRIA, BELGIUM, DENMARK, FINLAND, FRANCE, GERMANY, HUNGARY, ICELAND, IRELAND, ITALY, LUXEMBOURG, NETHERLANDS, NORWAY, PORTUGAL, SPAIN, SWEDEN, SWITZERLAND, UNITED KINGDOM)

TEL: +80093067 (MONACO)

If you are calling from outside the countries mentioned above, or if you can't get through on the Yamaha tollfree number, use the following number instead:

TEL: +3214400793

#### **U.S.A. Yamaha Corporation of America Consumer Products Division** 6600 Orangethorpe Ave. Buena Park, CA 90620, U.S.A. TEL: +1 714 522 9011 FAX: +1 714 228 3913 **URL: http://www.yamaha.com/**

#### **CANADA**

**Yamaha Canada Music Ltd.** 135 Milner Avenue, Scarborough, Ontario M1S 3R1, CANADA TEL: +1 416 298 1331 FAX: +1 416 292 0732 **URL: http://www.yamaha.ca/**

#### **AUSTRALIA**

**Yamaha Music Australia Pty., Ltd.** Level 1, 99 Queensbridge Street Southbank, Victoria 3006 AUSTRALIA TEL: +61 3 9693 5111 FAX: +61 3 9699 2332

#### **SINGAPORE, MALAYSIA, THAILAND, PHILIPPINES, INDIA, VIETNAM, CAMBODIA, MYANMAR, INDONESIA and IRAN**

**Yamaha Electronics Asia Pte Ltd.** 138 Cecil Street #05-02/03 Cecil Court, Singapore 069538 SINGAPORE TEL: +65 223 3992 FAX: +65 223 9810

#### **TAIWAN**

**Yamaha KHS Music Co., Ltd.** 11F, No.150, Tun Hua North Rd. Taipei,TAIWAN R.O.C. TEL: +886 2 2713 8999 FAX: +886 2 2713 8666 **URL: http://www.yamahakhs.com/**

#### **JAPAN**

**Yamaha Corporation AV & IT Business Group IT Sales & Marketing Division** 203 Matsunokijima, Toyooka-mura, Iwata-gun, Shizuoka-ken, 438-0192 JAPAN TEL: +81 539 62 6558 FAX: +81 539 62 5346 **URL: http://www.yamaha.co.jp/english/**

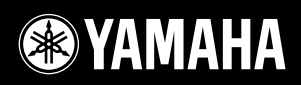

YAMAHA CORPORATION XZ366B0 Printed in Malaysia

Free Manuals Download Website [http://myh66.com](http://myh66.com/) [http://usermanuals.us](http://usermanuals.us/) [http://www.somanuals.com](http://www.somanuals.com/) [http://www.4manuals.cc](http://www.4manuals.cc/) [http://www.manual-lib.com](http://www.manual-lib.com/) [http://www.404manual.com](http://www.404manual.com/) [http://www.luxmanual.com](http://www.luxmanual.com/) [http://aubethermostatmanual.com](http://aubethermostatmanual.com/) Golf course search by state [http://golfingnear.com](http://www.golfingnear.com/)

Email search by domain

[http://emailbydomain.com](http://emailbydomain.com/) Auto manuals search

[http://auto.somanuals.com](http://auto.somanuals.com/) TV manuals search

[http://tv.somanuals.com](http://tv.somanuals.com/)